## 「用人單位甄選作業具體公告事項登錄」作業

- 一、目的:依據「**99** 年度研發替代役員額申請暨審查作業實施計畫」辦理, 本項具體公告事項登錄內容包含公司簡介(含用人單位之主要營業 項目、福利措施資料等)、細部職缺需求及用人單位徵才聯絡資訊 等宣導資料登錄作業,以供役男報名時查詢用人單位甄選洽談相關 資料參考。
- 二、對象:經內政部公告99年度核配員額之用人單位
- 三、線上登錄期間:自**98** 年**12** 月**30** 日(三)**11**時**00**分至**99** 年**1** 月**29** 日(五)**23** 時**59**分。 (未依規定於期限內至資訊管理系統登錄「用人單位甄選作業具體公告事項」 者,將納入本制度管理考核及獎懲課責事證。)

## 四、操作步驟說明:

1. 請於「內政部研發替代役資訊管理系統」(http://rdss.nca.gov.tw 以下簡稱:資訊管理系 統)首頁輸入帳號、密碼登入。

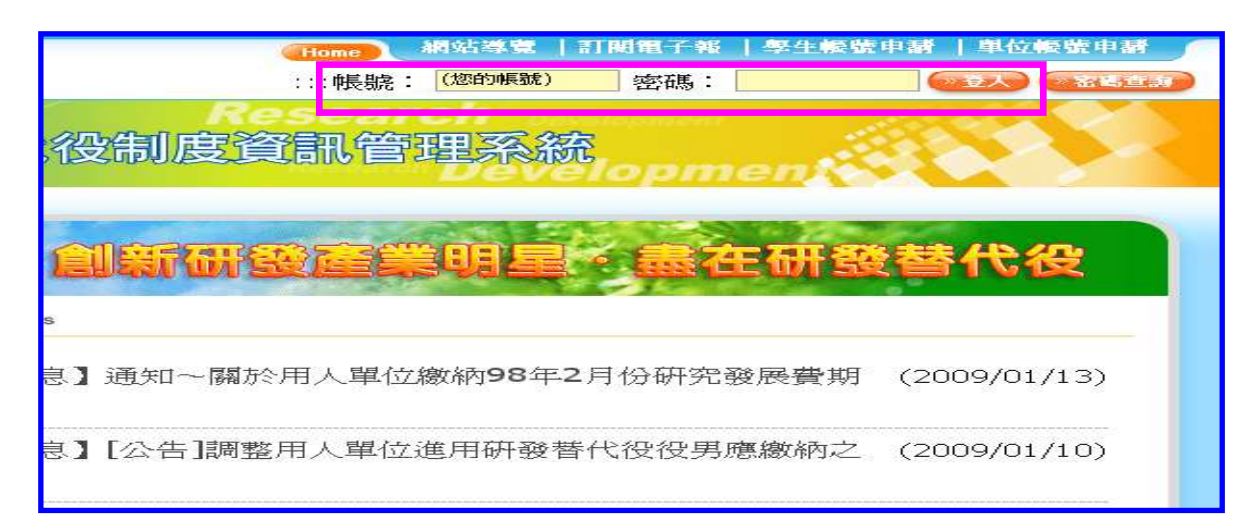

2. 進入資訊管理系統後,請點選【甄選作業】-【具體公告事項登錄】功能,編輯公告 事項內容。

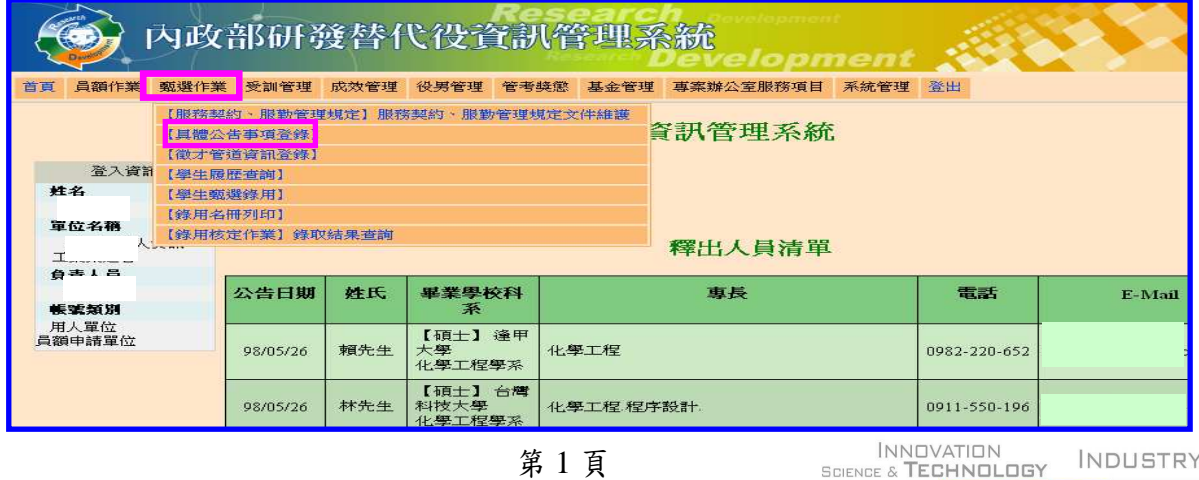

RESEARCH & DEVELOPMENT

3. 請逐項填寫確實,包含用人單位簡介、用人單位之主要營業項目、研發部門選填、細部職 缺資料、用人單位之工作環境、地點、福利措施及用人單位徵才聯絡資訊(聯絡窗口承辦人/Email) 等欄位。

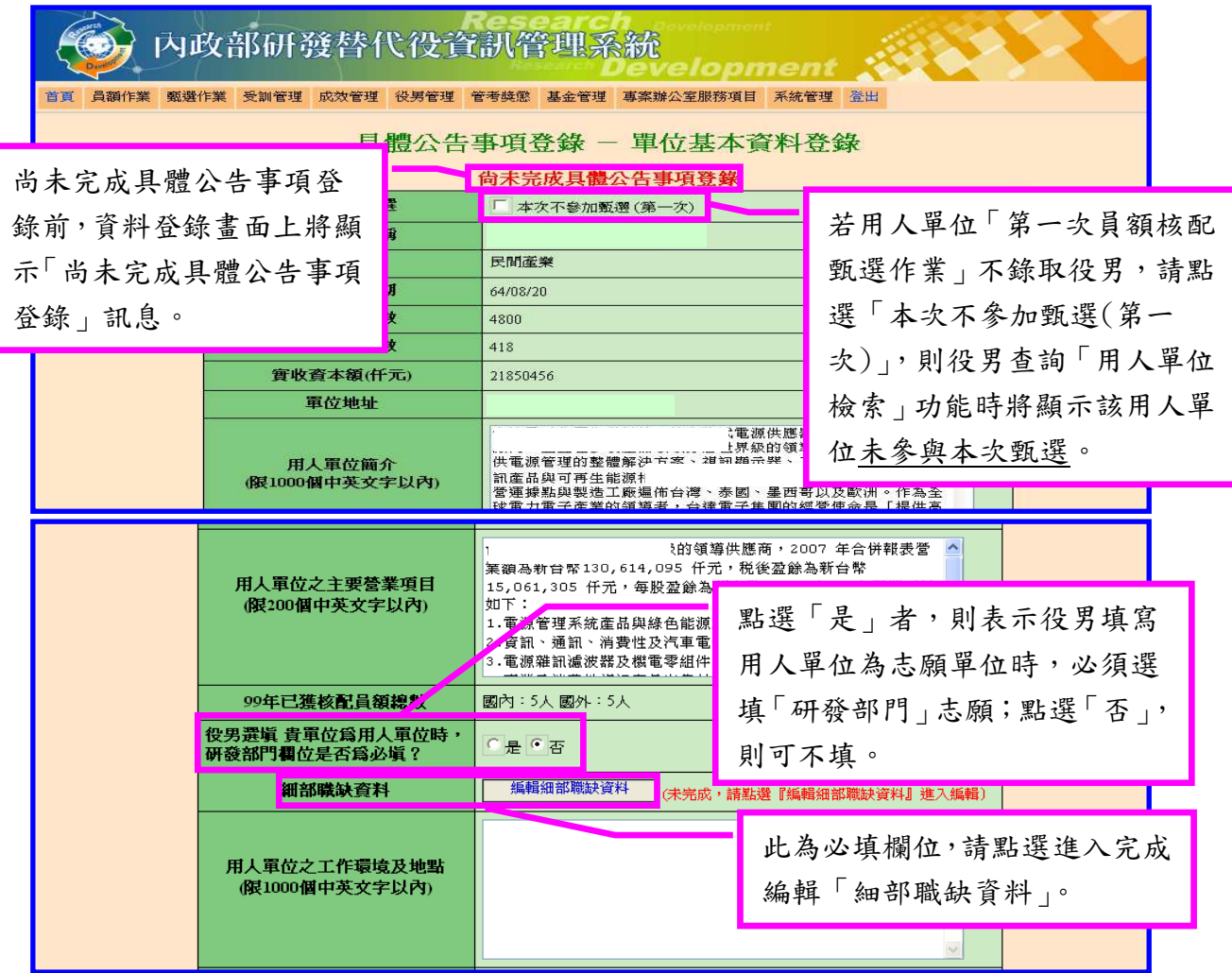

4. 請點選「編輯細部職缺資料」,包含設定職缺名稱、需求條件及預計錄用人數等欄 位,填寫完成後請按「暫存」儲存細部職缺資料。

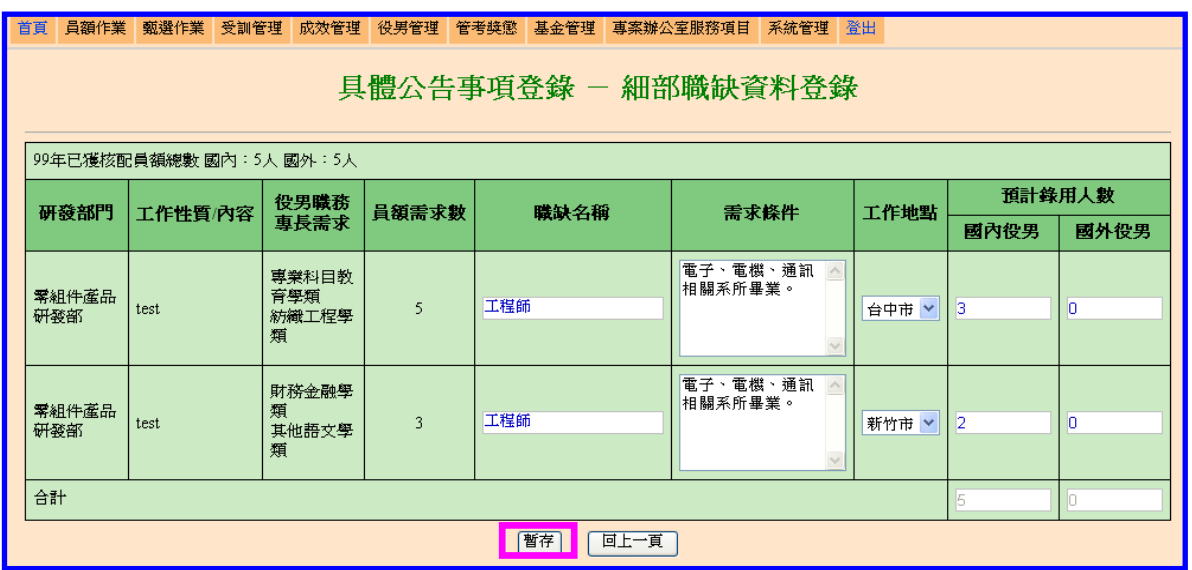

5. 畫面左上方顯示「編輯細部職缺資料完成」訊息,再點選「回上一頁」回到單位基本資 料登錄畫面。

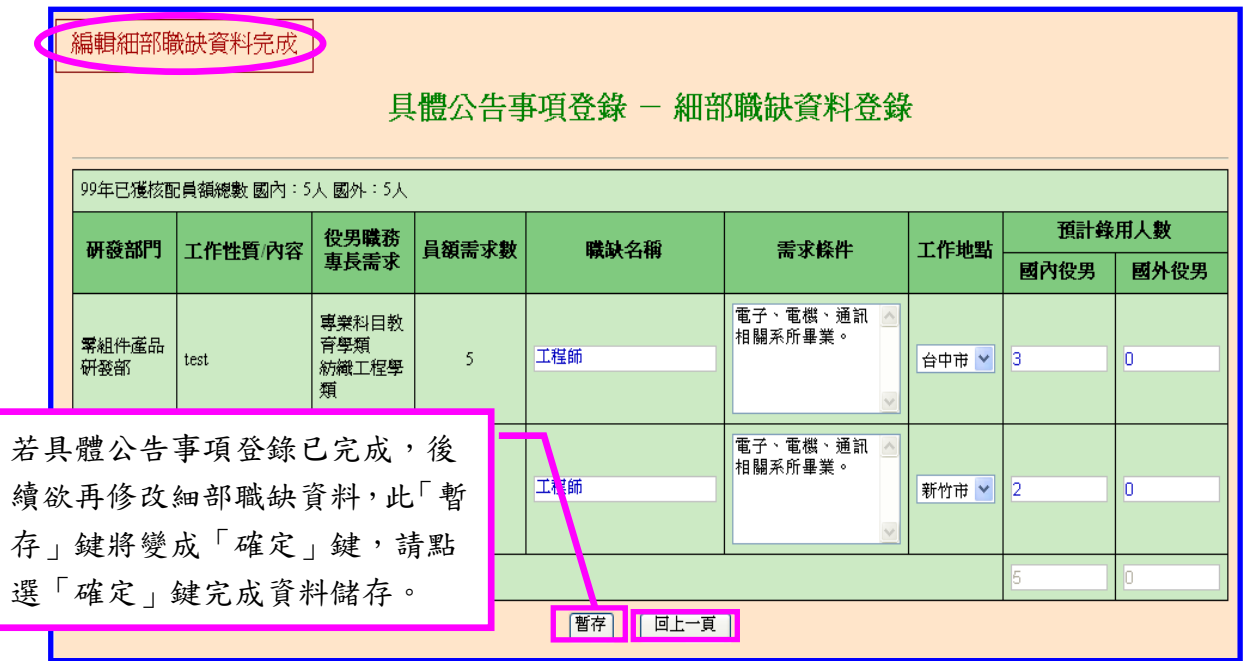

6. 所有欄位填寫完成後請點選「確認」。畫面左上方顯示「確認具體公告事項完成」訊息 表示編輯完成。

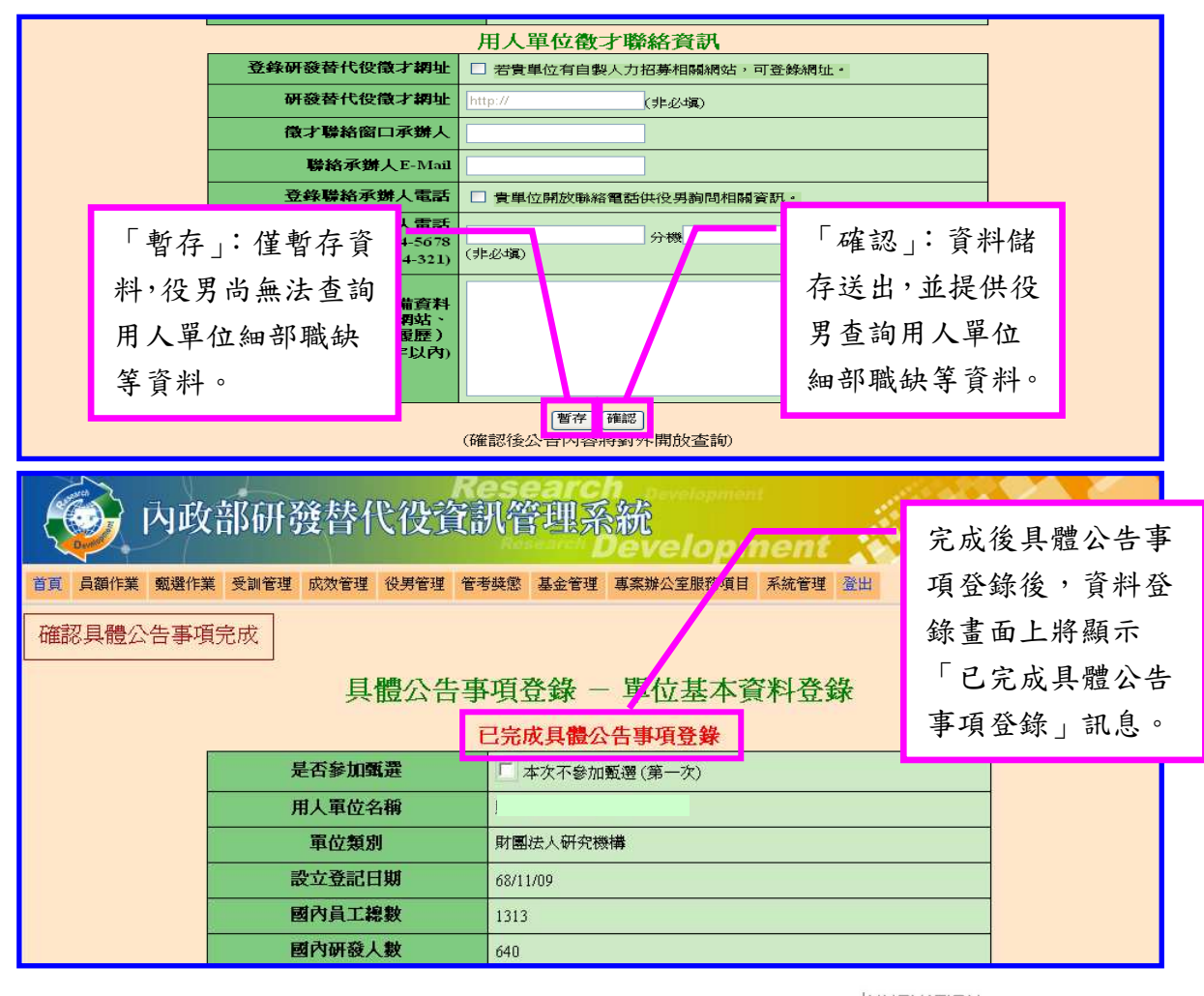